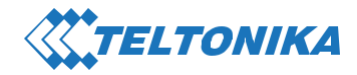

# **RUT950** クイックスタートガイド **v2.1**

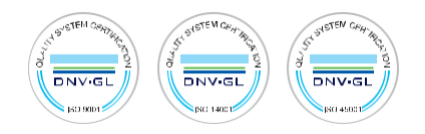

Wiki knowledge base ittps://wiki.teltonika.it

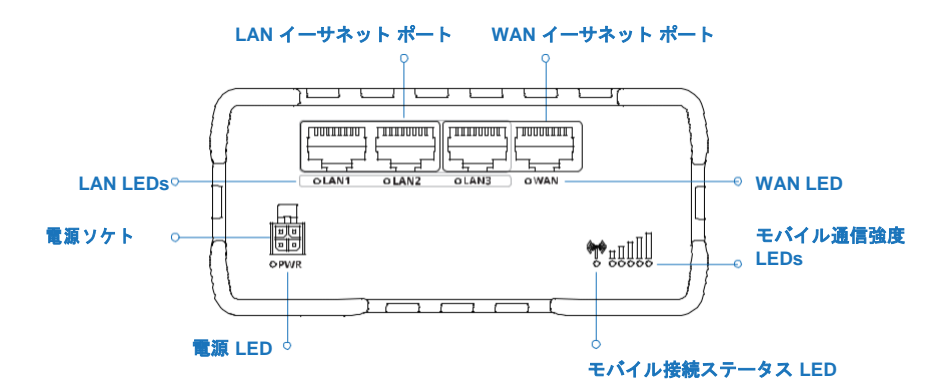

背面

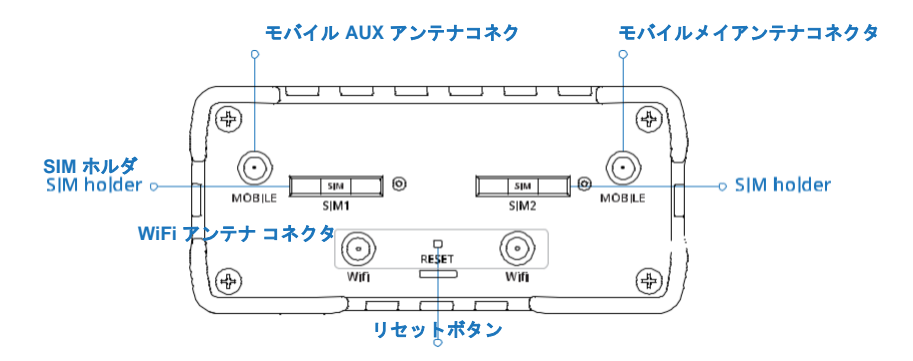

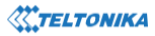

前面

### 電源ソケットピン

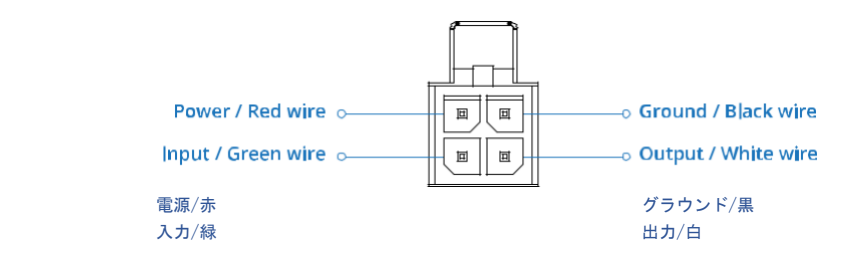

# ハードウェアのインストールについて

1. SIM ニードルで SIM ホルダボタンを押してください。 2. SIM ホルダを引き出してください。

3. SIM カードを SIM ホルダにセットしてください。

4. SIM ホルダをルーターに押し戻します。

5. すべてのアンテナを取り付けます。

6.電源アダプタをデバイス前面のソケットに接続します。 次に電源アダプタのもう一方の端を電源コンセントに差し込 みま す。

7. デバイス情報ラベルに記載されている SSID とパスワードを使用してデバイスにワイヤレスで接続するか、イーサネ ットケー ブルを使用して LAN ポートに接続します。

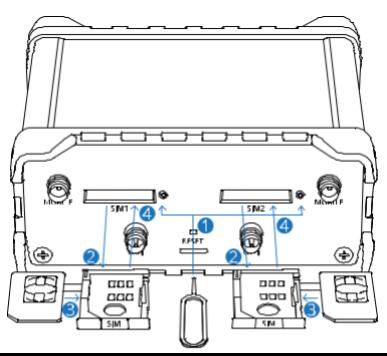

# デバイスへのログイン

1.ルーターの Web インターフェイス (WebUI) にログインするには、インターネット ブラウザの URL フィールドに http://192 168 1 1 と入力します。

2.認証を求められたら、画像 A に示すログイン情報を使用します。

3. ログインすると、セキュリティ上の理由からパスワードの変更を求めるメッセージが表示されます。新しいパスワー ドには、 少なくとも 1 つの大文字、1 つの小文字、1 桁の数字を含む 8 文字以上が含まれている必要があ ります。 この手順は必須であり、 パスワードを変更するまではルーターの WebUI を操作することはできませ ん。

4. ルーターのパスワードを変更すると、 Configuration Wizard コンフィグレーションウィザードが起動します。 コ ンフィグレ ーションウィザードは、ルータの主要な動作パラメータの一部を設定するために使用されるツールです。

5. Overview ページに移動し、SignalStrength 信号強度の表示に注意してください(画像 B)。セルラーのパフォーマンス を最大 化するには、アンテナを調整するか、デバイスの位置を変更して最適な信号を受け取るようにしてみてください。

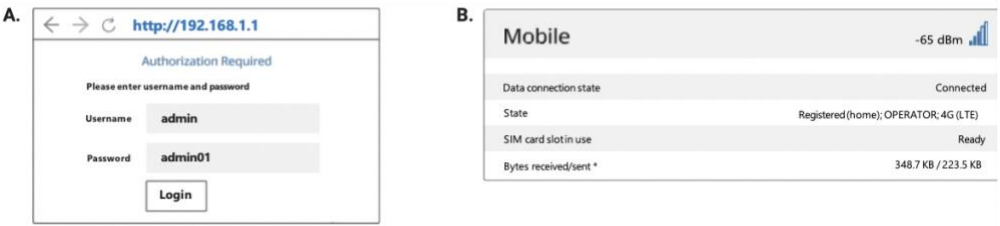

### テクニカルインフォメーション

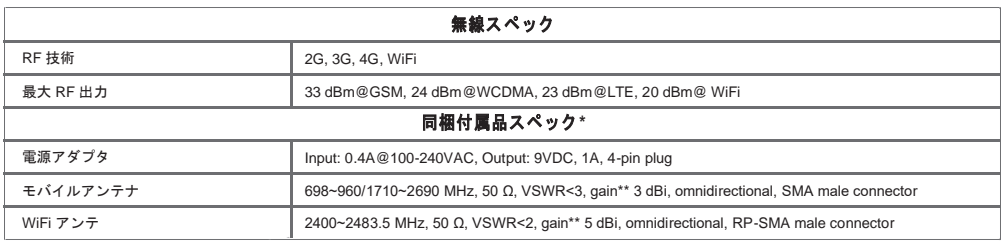

\*注文コードによって異なる場合があります

\*\*より高いゲインアンテナを接続して、ケーブルを使用する際のケーブル減衰を補正することができます。ユーザーは、法的規制の遵守に対して責任を負います。

### **KATELTONIKA**

# 安全のための情報

RUT950 ルータは、適用されるすべての国内および国際法に準拠し、所定のアプリケーションおよび環境での通信モジュールの使用を規制する特別な制限に準拠して 使用する必要が あります。

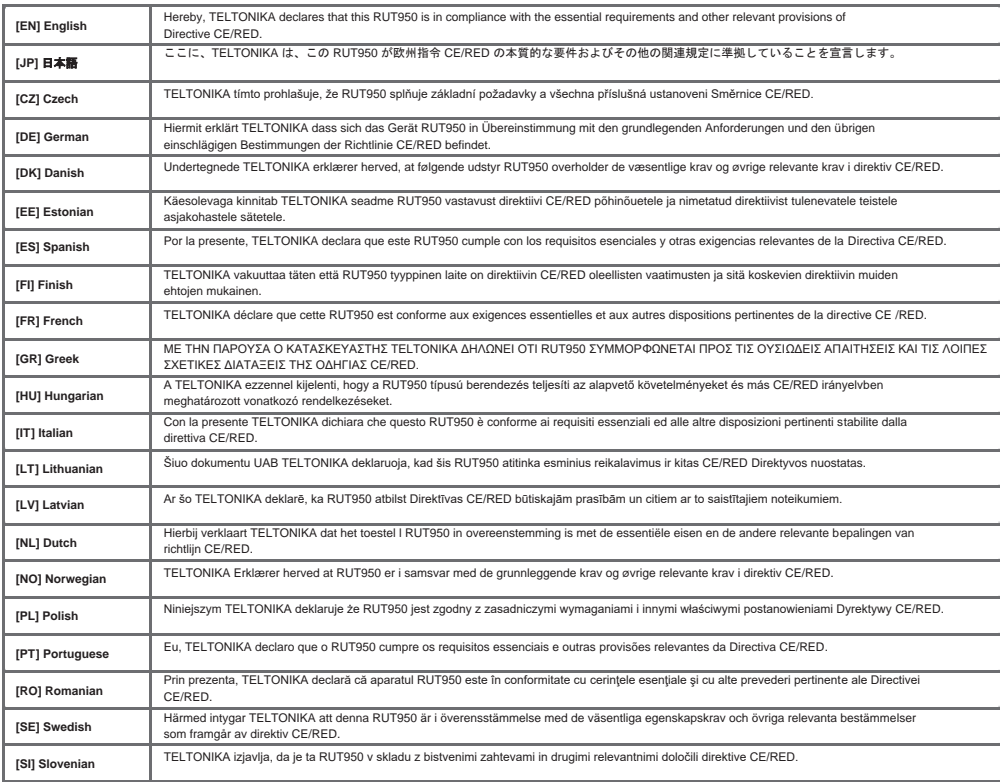

**The full text of the EU declaration of conformity is available at the following internet address: https://wiki.teltonika.lt/view/RUT950\_CE/RED**

**[EN]** Instruction Manual: Connect the power adapter to turn on the device. Open 192.168.1.1 in your web browser to configure it. More information on https://wiki.teltonika.lt

**[JP]** 取扱説明書:電源アダプタを接続してデバイスの電源を入れます。ウェブブラウザで 192.168.1.1 を開いて、それをコンフィグレーション画面を開きます。詳細 は https://wiki.teltonika.lt からご覧いただけます。 **[CZ]** Návod k použití: Připojte napájecí adaptér k zapnutí přístroje. Otevřete 192.168.1.1 ve webovém prohlížeči pro konfiguraci produktu. Více informací najdete v https://wiki.teltonika.lt

**[DE]** Bedienungsanleitung: Verbinden Sie das Netzteil, um das Gerät einzuschalten. Öffnen Sie 192.168.1.1 in einem Web Browser, um das Produkt zu konfigurieren. Weitere Informationen im https://wiki.teltonika.lt

**[DK]** Instruktionsbog: Tilslut strømadapteren for at tænde for enheden. Åbn 192.168.1.1 i en webbrowser til at konfigurere produktet. Mere information i https://wiki.teltonika.lt

**[EE]**Kasutusjuhend: Ühendage toiteadapter seadme sisselülitamiseks. Avatud 192.168.1.1 in veebilehitseja seadistada toodet. Rohkem teavet

https://wiki.teltonika.lt

**[ES]** Manual de instrucciones: Conecte el adaptador de alimentación para encender la unidad. Abra 192.168.1.1 en un navegador web para configurar el producto. Más información en https://wiki.teltonika.lt

**[FI]** Käyttöohje: Kytke virtalähde päälle laitteen. Avaa 192.168.1.1 in selaimen määrittää tuotteen. Lisää tietoa https://wiki.teltonika.lt

**[FR]** Mode d'emploi: Connectez l'adaptateur d'alimentation pour allumer l'appareil. Ouvrez 192.168.1.1 dans un navigateur Web pour configurer le produit. Plus d'informations dans https://wiki.teltonika.lt

**[GR]** εγχειρίδιο οδηγιών: Συνδέστε τον προσαρμογέα τροφοδοσίας για να ενεργοποιήσετε τη μονάδα. Ανοίξτε 192.168.1.1 σε ένα πρόγραμμα περιήγησης στο Web για να διαμορφώσετε το προϊόν. Περισσότερες πληροφορίες στο https://wiki.teltonika.lt

**[HU]** Használati utasítás: Csatlakoztassa a hálózati adaptert a készülék bekapcsolásához. Megnyitása 192.168.1.1 egy webböngészőben beállítani a terméket. Több információ https://wiki.teltonika.lt

**[IT]** Manuale di istruzioni: Collegare l'adattatore di alimentazione per accendere l'unità. Aprire 192.168.1.1 in un browser Web per configurare il prodotto. Maggiori informazioni in https://wiki.teltonika.lt

**[LT]** Naudojimosi instrukcija: Prijunkite maitinimo adapterį, įjunkite įrenginį. Interneto naršyklėje atidarykite adresą 192.168.1.1 - galite konfigūruoti gaminį. Daugiau informacijos rasite https://wiki.teltonika.lt

**[LV]** Lietošanas instrukcija: Pievienojiet Strāvas adapteri, lai ieslēgtu ierīci. Atvērt 192.168.1.1 ar interneta pārlūku, lai konfigurētu produktu. Plašāka informācija https://wiki.teltonika.lt

**[NL]** Handleiding: Sluit voedingsadapter aan op het apparaat in te schakelen. Open 192.168.1.1 in een webbrowser om het product te configureren. Meer informatie in https://wiki.teltonika.lt

**[NO]** Bruksanvisningen: Koble strømadapteren for å slå på enheten. Åpne 192.168.1.1 i en nettleser for å konfigurere produktet. Mer informasjon på https://wiki.teltonika.lt

**[PL]** Instrukcja obsługi: Podłącz adapter zasilania, aby włączyć urządzenie. Otwórz 192.168.1.1 w przeglądarce internetowej, aby skonfigurować urządzenie. Więcej informacii w https://wiki.teltonika.lt

**[PT]** Manual de instruções: Conecte o adaptador de alimentação para ligar o aparelho. Abra 192.168.1.1 em um navegador da web para configurar o produto.

Mais informações em https://wiki.teltonika.lt

**[RO]** Instrucțiuni de utilizare: Conectați adaptorul de alimentare pentru a porni aparatul. Deschide 192.168.1.1 întrun browser web pentru a configura produsul. Mai multe informații în https://wiki.teltonika.lt

**[SE]** Instruktionsmanual: Anslut nätadap tern för att slå på enheten. Öppna 192.168.1.1 i en webbläsare för att konfigurera produkten. Mer information på https://wiki.teltonika.lt

**[SI]** Navodila: Priključite napajalnik za vklop naprave. Odprite 192.168.1.1 v spletnem brskalniku nastaviti izdelek. Več informacij v https://wiki.teltonika.lt

**[SK]** NávoZd na použitie: Pripojte napájací adaptér k zapnutiu prístroja. Otvorte 192.168.1.1 vo webovom prehliadači pre konfiguráciu produktu. Viac informácií nájdete v https://wiki.teltonika.lt

詳細は www.teltonika-networks.com からご覧いただけます。

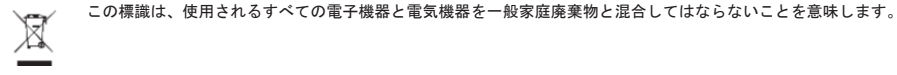

このサインは、製品が該当する EU 指令の要件を満たしていることを意味します。